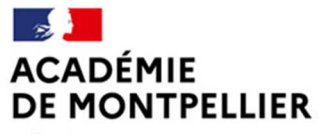

Liberté Égalité Fraternité

Direction des services départementaux de l'éducation nationale de l'Hérault

**DIVEL DIvision de la Vie des Élèves et de la scolarité** 

Tél : 04 67 91 52 54 Tel : 04 67 91 52 23

Mél : *affectationlycee34@ac-montpellier.fr*

31 rue de l'université CS 39004 31 rue de l'Université **34064 MONTPELLIER** 

# **FOIRE AUX QUESTIONS AFFECTATIONS EN LYCÉE RENTRÉE 2024**

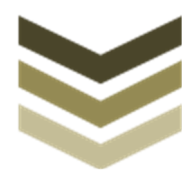

DIVEL – Affectation en lycée DSDEN 34

Table des matières

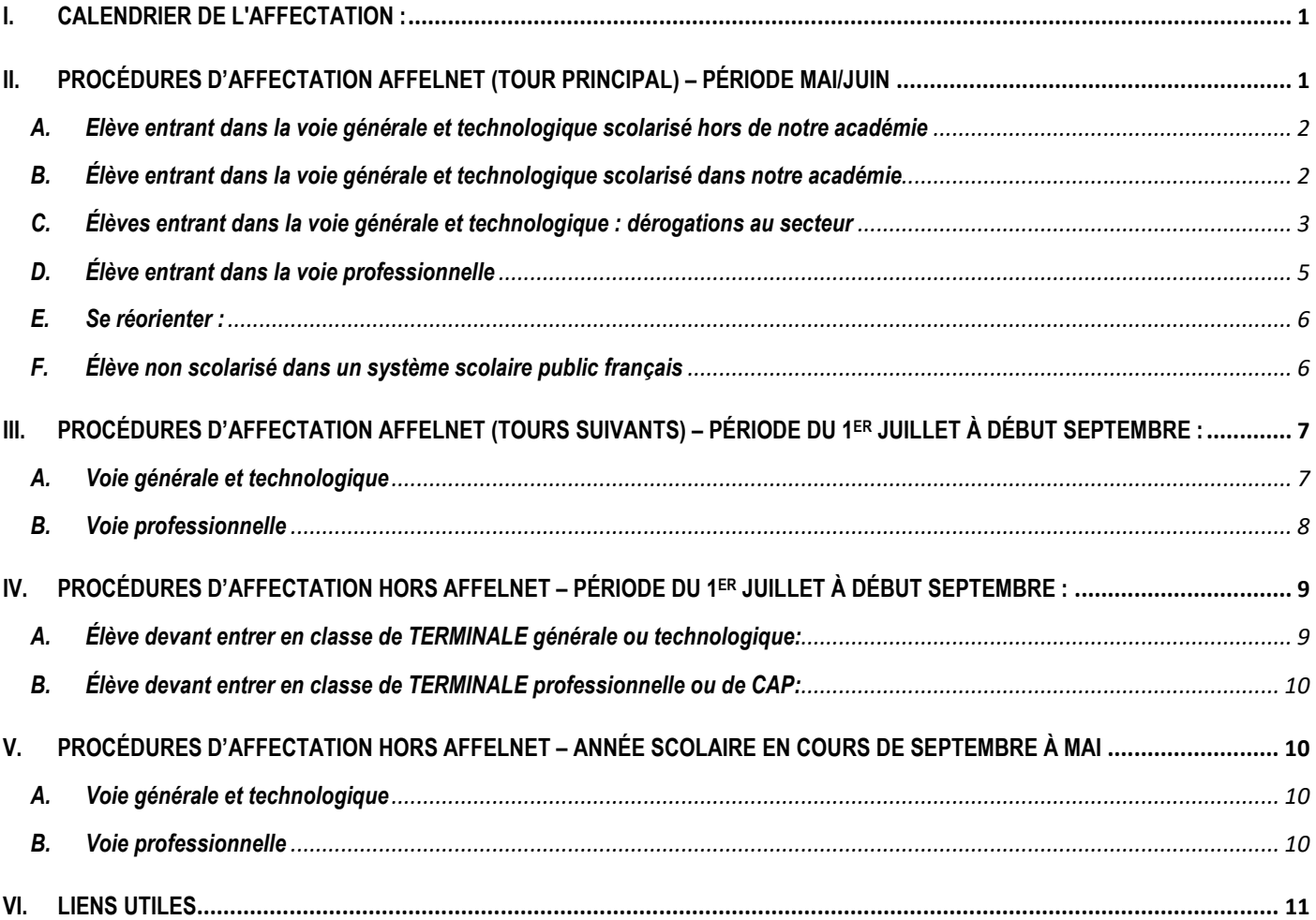

# **I. CALENDRIER DE L'AFFECTATION :**

Pour toutes les situations énoncées dans cette FAQ ci-dessous, le calendrier sera le suivant :

- Du lundi 06 mai au lundi 27 mai 2024 : Saisie des vœux par les familles (2nde GT, 2nde PRO + 1ère année de CAP)
- Entre le 03 juin et le 14 juin 2024 : Saisie des vœux par les établissements (1ère GT et 1ère PRO et rectifications des vœux tous niveaux)
- Avant le lundi 03 juin 2024 (date butoir) : transmission des justificatifs de domicile sur l'adresse mail *justifdomicile34@ac-montpellier.fr* en n'omettant pas de communiquer les noms et prénoms de l'élève sur le document et dans l'objet du mail
- Le mercredi 26 juin 2024 : Tour principal AFFELNET (1<sup>er</sup> tour) résultat de l'affectation communiqué aux familles par mail – Ouverture du service d'inscription en ligne
- *Avant le lundi 08 juillet 2024* : fin des démarches d'inscription par les familles dans les établissements
- *Du vendredi 28 juin au 03 juillet 2024* : deuxième tour de vœux dans AFFELNET pour les élèves n'ayant pas obtenu d'affectation en 2nde professionnelle et/ou 1ère année de CAP.

Excepté pour les élèves entrant dans notre département de l'Hérault, tout élève non affecté **doit faire sa rentrée dans son établissement d'origine** qui l'accompagne dans la poursuite de sa formation scolaire (saisie de nouveaux vœux sur le dernier tour ou maintien en 3ème) ou en apprentissage.

Pour les élèves dont le collège d'origine n'est pas dans l'Hérault et qui n'ont pas obtenu d'affectation sur les tours précédents, ils doivent se rendre **dans le Centre d'Information et d'Orientation** pour faire la demande de saisie de vœux sur le dernier tour :

- *Du jeudi 05 au lundi 09 septembre 2024* : 3ème tour de vœux dans AFFELNET pour les élèves n'ayant pas obtenu d'affectation en 2nde professionnelle et/ou 1ère année de CAP

# **II. PROCÉDURES D'AFFECTATION AFFELNET (TOUR PRINCIPAL) – PÉRIODE MAI/JUIN**

**AFFELNET Lycée** est le logiciel d'affectation globale par le NET qui concerne les élèves scolarisés :

- dans les établissements publics ou privés sous contrat,
- dans les établissements à l'étranger publics ou privés couverts par l'AEFE (Agence pour l'Enseignement Français à l'Etranger).
- au CNED règlementé,
- dans les établissements hors contrat à la condition d'avoir passé l'examen obligatoire d'entrée dans un établissement public (examen réservé uniquement aux élèves entrant en classe de 2nde),
- en instruction dans la famille à la condition d'avoir passé l'examen obligatoire d'entrée dans un établissement public (examen réservé uniquement aux élèves entrant en classe de 2nde),
- en reprise d'études (RFI ou RE) à la condition de présenter la demande par le CIO (Centre d'information et d'Orientation) proche de son domicile.

AFFELNET gère les affectations **uniquement** pour les niveaux suivants :

- 2<sup>nde</sup> générale et technologique,
- 2<sup>nde</sup> professionnelle
- 1ère année de CAP
- 1ère générale et technologique
- 1ère professionnelle

*Les affectations dans les classes de TERMINALE générale, technologique et professionnelle (bac pro ou CAP) ne sont pas gérées par AFFELNET. Vous trouverez toutes les informations au paragraphe IV (page 8).* 

*La voie professionnelle n'est jamais sectorisée.* 

# **A. Elève entrant dans la voie générale et technologique scolarisé hors de notre académie**

#### *1. Comment trouver le lycée de secteur rattaché à mon domicile ?*

Un fichier, mis à disposition sur le site de la DSDEN, permet de trouver son lycée de secteur en rentrant son adresse dans le fichier : Sectorisation dans l'Hérault

#### *2. Nous arrivons d'une autre région, mon enfant doit entrer en 2nde générale et technologique l'année prochaine, à qui dois-je m'adresser pour son inscription ?*

Vous devez vous renseigner auprès de l'établissement de scolarité actuel de votre enfant qui vous donnera toutes les informations nécessaires à la saisie des vœux dans le Service en Ligne Affectation (SLA), application qui sera importée dans la base AFFELNET. Vous devrez **toujours** saisir, a minima, le vœu sur le futur lycée de secteur pour avoir la garantie d'une affectation à la rentrée.

#### *3. Mon enfant doit entrer en 1ère générale ou technologique l'année prochaine que dois-je faire ?*

Les demandes d'affectation se font par le lycée d'origine (ou le CNED règlementé). La famille doit remplir une fiche de vœux remise par le lycée. Il est impératif de **toujours** saisir a minima le vœu sur le futur lycée de secteur. L'établissement d'origine doit saisir les vœux en mode saisie simplifiée via AFFELMAP sur AFFELNET (habituellement cette procédure est connue des établissements).

*Attention : Il n'y a pas la possibilité de choisir les EDS dans AFFELNET. Le choix se fera après l'affectation, lors de l'inscription en fonction de la disponibilité de ces EDS dans les groupes déjà constitués*.

#### *4. Nous emménageons pendant l'été et ne pouvons fournir avant le 03 juin le justificatif de domicile de notre future adresse. Pouvons-nous quand même faire les démarches d'affectation par AFFELNET ?*

*Oui c'est possible mais le logiciel AFFELNET attribue un bonus d'appartenance à l'académie dont votre enfant ne pourra pas bénéficier. Le risque de ne pas obtenir une place dans le lycée de secteur ou un autre lycée est bien plus grand surtout si la demande porte sur un établissement très demandé.* 

#### **B. Élève entrant dans la voie générale et technologique scolarisé dans notre académie**

# *1. Mon enfant est scolarisé dans un collège PUBLIC ou PRIVÉ SOUS CONTRAT du département de l'Hérault et doit entrer en 2nde générale et technologique l'année prochaine. Que dois-je faire ?*

Vous devez vous renseigner auprès de votre l'établissement actuel. Habituellement Selon les établissements, c'est vous qui devrez saisir les vœux dans le Service en Ligne Affectation (si l'élève est scolarisé dans le public) ou bien c'est l'établissement qui fera la saisie des vœux exprimés par les familles, dans AFFELNET (si l'élève est scolarisé dans le privé sous contrat). Il est impératif de **toujours** saisir a minima le vœu sur le futur lycée de secteur.

#### *2. Mon enfant doit entrer en 1ère générale ou technologique l'année prochaine que dois-je faire ?*

Les demandes d'affectation se font depuis le lycée d'origine (ou le CNED règlementé). La famille doit remplir une fiche de vœux ou de dialogue remise par le lycée. Il est impératif de **toujours** saisir a minima le vœu sur le futur lycée de secteur. L'établissement d'origine saisit les vœux sur AFFELNET à partir de cette fiche.

*Attention : Il n'y a pas la possibilité de choisir les EDS dans AFFELNET. Le choix se fera après l'affectation, lors de l'inscription en fonction de la disponibilité de ces EDS dans les groupes déjà constitués*.

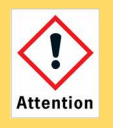

Certains EDS ne sont pas disponibles dans tous les établissements. Selon leur rareté (EDS artistiques, science de l'ingénieur, LLCA) ils sont attribués en commission spécifique début juin. Pour pouvoir postuler à cette commission d'attribution, vous contacterez le lycée d'origine de votre enfant début mai pour connaître les modalités de dépôt des candidatures.

# **C. Élèves entrant dans la voie générale et technologique : dérogations au secteur**

Les dérogations ne concernent que les élèves de la voie générale et technologique, la voie professionnelle n'étant pas sectorisée.

**Pour notre département, il n'existe pas de formulaire pour faire une demande de dérogation.**

**Les dérogations, quel qu'en soit le motif, ne peuvent aboutir qu'après l'affectation des élèves de secteur prioritaires.** 

#### *1. Je suis actuellement en 3ème dans un collège de l'Hérault et je veux demander une dérogation pour entrer en 2nde générale et technologique dans un lycée qui n'est pas mon lycée de secteur l'année prochaine, que dois-je faire ?*

Vous devez indiquer en vœu numéro 1 dans l'application de Service en Ligne Affection (SLA), le lycée pour lequel vous souhaitez obtenir une dérogation. Vous préciserez à votre collège le motif de dérogation parmi les propositions définies par le ministère afin que ce motif soit coché par le collège dans le menu déroulant et joindre, le cas échéant, les justificatifs appropriés.

L'application AFFELNET permet de traiter les demandes de dérogation au secteur de recrutement en attribuant un bonus dégressif au regard des motifs invoqués et hiérarchisés de la façon suivante :

- **1.** les élèves souffrant d'un handicap
- **2.** les élèves bénéficiant d'une prise en charge médicale importante à proximité de l'établissement demandé
- **3.** les boursiers au mérite ou sur critères sociaux
- **4.** les élèves dont un frère ou une sœur est scolarisé dans l'établissement souhaité
- **5.** les élèves dont le domicile est situé en limite de zone de desserte et proche de l'établissement souhaité.
- **6.** les élèves qui doivent suivre un parcours scolaire particulier (pour demande de section sportive uniquement en 2nde et les EDS rares en 1ère générale).

Les justificatifs correspondants aux motifs de dérogation remis à votre collège seront conservés pendant une année complète par l'établissement et pourront lui être réclamés par la direction académique sur simple demande et à tout moment.

#### **7.** Autre raison

Si vous ne relevez pas des critères énoncés ci-dessus, vous pourrez choisir la dérogation "**autre raison**" qui n'apporte pas de points mais qui peut aboutir tant que le lycée souhaité n'est pas rempli avec ses élèves de secteur et les dérogations citées ci-dessus.

Il n'y a donc pas d'intervention humaine dans le processus d'affectation et donc pas d'autre formulaire de dérogation. C'est la raison pour laquelle il n'y a pas de recours possible si la dérogation n'a pas permis d'obtenir le lycée mis en 1<sup>er</sup> vœu. Cela signifie tout simplement que le lycée a atteint ses capacités maximales avec ses propres élèves du secteur qui sont prioritaires avant que le logiciel puisse intégrer tous les niveaux de dérogations.

C'est pour cela qu'il faut impérativement mettre dans la liste des vœux (même en dernier choix) son lycée de secteur sinon votre enfant risque de se retrouver sans affectation à la rentrée de septembre.

#### *2. Mon enfant souhaite prendre une option en 2nde générale l'année prochaine, option qui n'existe pas dans son lycée de secteur, dois-je faire une demande de dérogation ?*

- Si l'option est prévue dans le menu déroulant de l'application Service en Ligne Affectation (SLA) et dispose d'un **code vœu spécifique** AFFELNET, il n'y a pas besoin de sélectionner une dérogation supplémentaire. Le code vœu est dérogatoire par nature.
- Si l'option n'est pas prévue dans le menu déroulant du Service en Ligne Affectation (SLA), celle-ci n'est donc pas une option dérogatoire. Votre demande relève donc des dérogations 6 et 7. Il faut demander au collège de sélectionner le type de dérogation (n°6 = parcours scolaire particulier section sportive ou n°7 autre raison) dans le menu déroulant des dérogations. L'affectation dans l'établissement désiré ne garantit pas, pour autant, l'attribution de cette option (BIA, classe européenne, etc…). C'est lors de l'inscription dans l'établissement que l'élève pourra obtenir ou pas cette option, au regard du nombre de places disponibles offertes sur cette option et des prérequis nécessaires.

Vous pouvez consulter les options particulières des 2<sup>ndes</sup> générales et technologiques et leurs conditions d'accès en suivant ce lien :

**Liste des options particulières** 

#### *3. Je suis actuellement en 2nde générale et technologique dans un lycée de l'Hérault et je veux demander une dérogation pour aller en 1ère générale ou technologique dans un autre lycée (qui n'est pas mon lycée de rattachement géographique) l'année prochaine, que dois-je faire ?*

Vous devez vous rapprocher de votre lycée actuel qui fera la saisie de votre dérogation dans AFFELNET en 1ère position.

L'application AFFELNET permet de traiter les demandes de dérogation au secteur de recrutement en attribuant un bonus dégressif au regard des motifs invoqués et hiérarchisés de la façon suivante :

- **1.** les élèves souffrant d'un handicap
- **2.** les élèves bénéficiant d'une prise en charge médicale importante à proximité de l'établissement demandé
- **3.** les boursiers au mérite ou sur critères sociaux
- **4.** les élèves dont un frère ou une sœur est scolarisé dans l'établissement souhaité
- **5.** les élèves dont le domicile est situé en limite de zone de desserte et proche de l'établissement souhaité.
- **6.** les élèves qui doivent suivre un parcours scolaire particulier (continuité de scolarité pour options particulières, langues rares, EDS rares, …)

Vous devrez fournir les justificatifs correspondant au motif de dérogation à votre lycée qui est tenu de les communiquer à la direction académique sur simple demande et à tout moment.

#### **7.** Autre raison

Si vous ne relevez pas des critères énoncés ci-dessus, vous pourrez choisir la dérogation "**autre raison**" qui n'apporte pas de points mais qui peut aboutir tant que le lycée souhaité n'est pas rempli avec ses élèves de secteur et les dérogations citées ci-dessus.

Il n'y a donc pas d'intervention humaine dans le processus d'affectation et donc pas d'autre formulaire de dérogation. C'est la raison pour laquelle il n'y a pas de recours possible si la dérogation n'a pas permis d'obtenir le lycée mis en 1er vœu. Cela signifie tout simplement que le lycée a atteint ses capacités maximales avec ses propres élèves de rattachement qui sont prioritaires avant que le logiciel puisse intégrer tous les niveaux de dérogations.

C'est pour cela qu'il faut impérativement mettre dans la liste des vœux (même en dernier choix) son lycée de rattachement sinon votre enfant risque de se retrouver sans affectation à la rentrée de septembre.

Pour votre information, la classe de 1<sup>ère</sup> STMG est extrêmement demandée et la capacité de nos établissements ne permet pas d'affecter tous les demandeurs. Ainsi, si votre lycée propose cette filière, il est fortement recommandé de rester dans son établissement, afin de bénéficier d'un bonus. Il est très risqué de faire une demande de changement de lycée car vous n'aurez

aucune garantie de retrouver une place dans un autre établissement. *En revanche, vous pouvez ajouter ce même vœu sur d'autres établissements pour optimiser vos chances d'avoir une place dans cette filière.*

# **D. Élève entrant dans la voie professionnelle**

Rappel : en voie professionnelle il n'y a pas de lycée de secteur.

#### *1. Mon enfant doit entrer en 2nde professionnelle ou en 1ère année de CAP l'année prochaine que doisje faire ?*

Vous devez vous renseigner auprès de l'établissement de scolarité actuel de votre enfant qui vous donnera toutes les informations nécessaires à la saisie des vœux pour la rentrée. Habituellement, c'est vous qui devrez saisir les vœux dans le Service en Ligne Affectation (si l'élève est scolarisé dans le public) ou bien c'est l'établissement qui fera la saisie des vœux exprimés par les familles dans AFFELNET (si l'élève est scolarisé dans le privé sous contrat). Il est fortement recommandé de saisir plusieurs vœux car certaines filières en voie professionnelle sont très demandées et le risque d'être en liste supplémentaire ou sans affectation est grand.

*Si, lors de la parution des résultats d'affectation, votre enfant n'obtient AUCUNE place, vous devez impérativement revenir à son collège pour la saisie de nouveaux vœux sur les tours suivants de juillet et de septembre.* 

#### *2. Mon enfant doit entrer en 1ère professionnelle dans la continuité de sa 2nde professionnelle l'année prochaine que dois-je faire ?*

• Pour les élèves de notre académie :

L'établissement d'origine doit saisir les vœux dans AFFELNET.

- Pour les élèves entrant dans l'académie :
- L'établissement d'origine doit saisir les vœux en mode saisie simplifiée, via AFFELMAP dans AFFELNET

Jusqu'au **03 juin 2024,** la famille doit transmettre le récépissé de la saisie AFFELNET et les justificatifs du futur domicile dans l'Hérault à la Direction de Région Académique à l'Information et à l'Orientation (DRAIO) pour mise à jour des coordonnées dans AFFELNET en n'omettant pas de communiquer les noms et prénoms de votre enfant sur le document :

par mail : *draio-affectation@region-academique-occitanie.fr*

Ou

par courrier à l'adresse suivante :

Rectorat de Montpellier - DRAIO 31 rue de l'université 34064 Montpellier Cedex

#### *3. Mon enfant scolarisé en 2nde professionnelle dans une famille de métiers doit rentrer en 1ère professionnelle l'année prochaine, mais dans son lycée il n'y a pas la spécialité qu'il voudrait choisir, que dois-je faire ?*

Les élèves inscrits en 2<sup>nde</sup> professionnelle organisée par famille de métiers choisissent en fin d'année de leur 2<sup>nde</sup> professionnelle commune de poursuivre leur parcours de formation dans l'une des spécialités professionnelles de la famille de métier. Tous les lycées n'ont pas de continuité dans toutes les spécialités de métiers des 2<sup>nde</sup> professionnelles communes. Pour continuer vers une filière non enseignée dans son établissement à partir de la 1<sup>ère</sup> professionnelle, vous devrez informer son lycée pour qu'il fasse la saisie des vœux dans AFFELNET vers les lycées qui dispensent cette filière. La satisfaction maximum des choix sera recherchée au sein d'un réseau d'établissements. Les critères retenus pour l'affectation sont :

- $\checkmark$  La capacité d'accueil de l'établissement demandé.
- L'établissement de scolarisation de l'élève (priorité aux élèves déjà scolarisés dans le lycée, puis à ceux des autres établissements du réseau ne disposant pas de la spécialité souhaitée).
- $\checkmark$  Les notes de l'élève dans les matières en lien avec la spécialité souhaitée.

# **E. Se réorienter :**

#### *1. Mon enfant souhaite se réorienter en 1 ère professionnelle après une 2nde générale ou une 1ère générale et technologique, l'année prochaine que dois-je faire ?*

Avant toute opération de saisie AFFELNET, la réorientation doit être initiée par la constitution d'un « **dossier passerelle** » par l'établissement d'origine. S'agissant de l'académie de Montpellier, ce dossier est à adresser par le lycée d'origine à l'établissement d'accueil **avant le 17 mai 2024**. Les dossiers passerelle devront être adressés à la DRAIO avant le **23 mai 2024**, date butoir, pour examen par la commission de pré-affectation académique.

Sans cette autorisation « passerelle » la demande sera rejetée et l'élève n'obtiendra pas d'affectation. C'est pour cette raison que, les vœux doivent obligatoirement comprendre un vœu de continuité dans la filière (de 2<sup>nde</sup> GT vers 1ère GT) ou le cas échéant un redoublement, en cas de non affectation sur la 1ère professionnelle.

Pour les élèves scolarisés hors académie, la famille doit transmettre le récépissé de la saisie AFFELNET et les justificatifs du futur domicile dans l'Hérault à la Direction de Région Académique à l'Information et à l'Orientation (DRAIO) pour mise à jour des coordonnées dans AFFELNET en n'omettant pas de communiquer les noms et prénoms de votre enfant sur le document, avant le **03 juin 2023.**

par mail : *draio-affectation@region-academique-occitanie.fr*

Ou

par courrier à l'adresse suivante :

Rectorat de Montpellier - DRAIO 31 rue de l'université 34064 Montpellier Cedex

# *2. Mon enfant souhaite se réorienter en 1 ère générale ou technologique après une 2nde ou 1ère professionnelle, l'année prochaine que dois-je faire ?*

Avant toute opération de saisie AFFELNET, la réorientation doit être initiée par la constitution d'un « **dossier passerelle** » par l'établissement d'origine. Ce dossier est à adresser par le lycée de l'élève à la commission de pré-affectation départementale de l'Hérault à *preaffectation34@ac-montpellier.fr* avant le **23 mai 2024**.

**Si la décision est négative**, sans cette autorisation « passerelle » la demande sera rejetée et l'élève n'obtiendra pas d'affectation. Un vœu de continuité est à saisir obligatoirement pour garantir une affectation dans sa série d'origine ou le cas échéant un redoublement.

# **F. Élève non scolarisé dans un système scolaire public français**

Ce chapitre concerne les élèves scolarisés **au-delà d'une année scolaire** :

- A l'étranger (hors établissement couvert par l'AEFE)
- En instruction dans la famille (CNED libre (complet ou à la carte), autres organismes de formation en distanciel)
- En établissement privé hors contrat

# *1. Nous arrivons en France après la phase AFFELNET, mon enfant non francophone était scolarisé dans un lycée dans un pays étranger (hors AEFE) et je voudrais l'inscrire au lycée en France ?*

Afin que l'élève soit évalué et qu'une équivalence de niveau avec le système public français soit proposée, la famille doit prendre contact avec le CASNAV (Centre Académique pour la Scolarisation des élèves Allophones Nouvellement Arrivés) :

- Sur Montpellier avec **l'espace Senghor** 686 Avenue du Pont Trinquat, 34070 Montpellier 04 67 99 30 91
- Sur Béziers avec l'espace **Jean Perrin**, collège Jean Perrin, 1 avenue Pierre Villon 34500 Béziers 04 67 76 95 51

A l'issue de cette évaluation, l'élève devra se rendre dans le CIO (Centre d'information et d'Orientation) le plus proche du domicile pour établir une fiche de candidature au regard de la décision d'orientation définie. Celle-ci sera adressée à la DIVEL, service affectation en lycée, pour traitement et recherche d'affectation potentielle.

# *2. Mon enfant francophone était en instruction dans la famille (CNED libre (complet ou à la carte), ou autres organismes de formation en distanciel) ou dans un établissement privé hors contrat, ou scolarisé à l'étranger (hors AEFE), je souhaite l'inscrire dans un lycée public*

**Jusqu'au 17 mars 2024** : inscription à l'examen obligatoire dans l'enseignement public en suivant le lien **ICI**

Les élèves empêchés de passer le test de positionnement pour des motifs appréciés par la DSDEN (éloignement géographique, hospitalisation, ou autre cas de force majeure) pourront constituer un dossier qui sera présenté en commission de pré-affectation.

**Du 18 mars 2024 jusqu'au 23 mai 2024 (si dossier recevable pour passer en commission de pré-affectation)**:

Si le motif d'empêchement de passage des épreuves est un motif validé par la DSDEN, le dossier peut être présenté en commission.

La famille doit se rendre au CIO (Centre d'information et d'Orientation) le plus proche de son lieu d'habitation. Le CIO évalue le dossier scolaire de l'élève et transmet la candidature à la DSDEN pour présentation la commission de pré-affectation.

Ce dossier est constitué :

- d'une fiche de candidature

- des pièces justificatives de scolarité

- d'un justificatif de domicile dans l'Hérault

et à renvoyer **avant le 23 mai 2024** à *preaffectation34@ac-montpellier.fr*. C'est la décision de la commission qui entérine l'orientation.

#### Æ **Après le 23 mai et jusqu'à la rentrée 2024** :

Les élèves qui n'ont pas satisfait à l'obligation de l'examen d'entrée dans l'enseignement public dans les délais requis et qui n'ont pas été retenus pour être présentés à la commission de pré-affectation passeront le test de positionnement à la rentrée dans leur établissement d'affectation.

La demande d'affectation sera traitée en dehors de la procédure Affelnet et se fera via le formulaire en ligne "démarches simplifiées"(Cf paragraphe III ci –dessous).

# **III. PROCÉDURES D'AFFECTATION AFFELNET (TOURS SUIVANTS) – PÉRIODE DU 28 JUIN À DÉBUT SEPTEMBRE :**

Concerne les élèves qui n'ont pas obtenu d'affectation au tour principal d'AFFELNET ou qui n'ont pas pu participer au tour principal d'AFFELNET (en raison d'une absence de justificatif de domicile).

# **A. Voie générale et technologique**

**La voie générale et technologique ne bénéficie pas de tours suivants dans AFFELNET (uniquement réservés à la 2nde professionnelle et à la 1ère année de CAP)** 

#### *1. Mon enfant n'a pas obtenu de place en 2nde générale et technologique, il n'est pas affecté dans un lycée pour la rentrée. Que dois-je faire ?*

Vous devez faire une demande via le formulaire en ligne disponible à partir du **29 juin 2024** à cette adresse : *Formulaire de demande*

Les dossiers seront étudiés lors des commissions d'affectation avant la rentrée.

# *2. Mon enfant n'a pas obtenu de place en 1ère générale ou technologique, il n'est pas affecté dans un lycée pour la rentrée. Que dois-je faire ?*

Vous devez faire une demande via le formulaire en ligne disponible à partir du **29 juin 2024** à cette adresse : *Formulaire de demande* 

En 1ère générale, vous devrez indiquer quels **Enseignements De Spécialité** (EDS) votre enfant souhaite suivre. Tous les lycées ne proposent pas toutes les spécialités. Vous pouvez consulter la liste **ICI** .

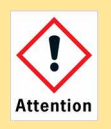

Cependant, même si le lycée choisi propose les EDS désirés, selon la période où vous déposerez votre demande, aucune garantie ne peut être assurée sur la disponibilité de ces EDS. Quand les groupes sont complets, aucun dépassement ne peut être autorisé. Il faudra donc choisir les EDS parmi ceux encore disponibles dans l'établissement.

#### **L'affectation prononcée par la directrice académique prévaudra toujours sur la satisfaction des choix d'EDS.**

Les dossiers seront étudiés lors des commissions d'affectation avant la rentrée

#### **B. Voie professionnelle**

#### *1. Mon enfant n'a pas de place en voie professionnelle (2nde professionnelle ou 1 ère année de CAP), il est sur liste supplémentaire. Que dois-je faire pour qu'il obtienne une place pour la rentrée ?*

*Dans tous les cas, si votre enfant a moins de 16 ans à la rentrée (obligation d'instruction) et qu'il n'a pas obtenu d'affectation, c'est son collège d'origine qui doit prendre en charge toutes les saisies des vœux sur tous les tours AFFELNET et le cas échéant le réinscrire en maintien 3ème .*

- Pour une place en 2nde professionnelle, 1ère année de CAP, **jusqu'à fin août** il est susceptible d'être appelé par le ou les établissements pour lesquels il est sur liste d'attente dans le cas où des places se seraient libérées après la période d'inscription de juillet. Attention : s'il est plus loin que 3ème sur la liste supplémentaire, il vaut mieux ne pas attendre d'être appelé et candidater à nouveau sur d'autres formations et/ou d'autres établissements.
- Pour une place en 2<sup>nde</sup> professionnelle ou en 1<sup>ère</sup> année de CAP, si vous ne souhaitez pas attendre d'être rappelé, vous devez vous rapprocher de votre collège d'origine si vous êtes du département de l'Hérault ou du CIO si vous êtes nouvel arrivant dans l'Hérault, afin de postuler pour les tours suivants **(du 27 juin au 03 juillet 2024** et **du 06 au 09 septembre 2024)**.

#### *2. Mon enfant n'a pas de place en 1ère professionnelle ou il est sur liste supplémentaire sur AFFELNET. Que dois-je faire pour qu'il obtienne une place pour la rentrée ?*

#### **L'entrée en 1ère professionnelle ne bénéficie pas de tours suivants dans AFFELNET**

Pour une place en 1ère professionnelle, **jusqu'à fin août** il est susceptible d'être appelé par le ou les établissements pour lesquels il est sur liste d'attente dans le cas où des places se seraient libérées après la période d'inscription de juillet. Attention : s'il est plus loin que 3ème sur la liste supplémentaire, il vaut mieux ne pas attendre d'être appelé et candidater à nouveau sur d'autres formations et/ou d'autres établissements

Pour une place en 1ère professionnelle et si vous ne souhaitez attendre d'être rappelé car vous êtes trop loin sur liste supplémentaire ou que vous n'avez aucune affectation vous pouvez transmettre une fiche de candidature à la DIVEL (*affectationlycee34@ac-montpellier*) qui pourra être présentée en commission.

#### Les demandes déposées durant l'été seront étudiées en commission après la rentrée de septembre.

Pour une place en 1ère professionnelle et si vous n'avez pas été appelé **fin août** vous devez vous rendre dans le CIO le plus proche afin de formuler de nouveaux vœux sur des places vacantes publiées le **05 septembre 2024**. Le CIO transmettra votre demande à la DSDEN / DIVEL pour étudier votre demande d'affectation en septembre.

L'affectation sera communiquée par la Division de la Vie des Elèves à l'issue de la commission. La famille prendra ensuite contact avec le nouvel établissement d'accueil pour les formalités d'inscription.

En cas de non affectation faute de place disponible, l'élève devra revenir auprès du CIO pour établir un nouveau projet de formation compatible avec les places disponibles.

# **IV. PROCÉDURES D'AFFECTATION HORS AFFELNET – PÉRIODE DU 27 JUIN À DÉBUT SEPTEMBRE :**

Ce chapitre concerne les élèves entrant dans le département de l'Hérault ou qui souhaitent changer d'établissement en raison d'un changement de résidence.

# **A. Élève devant entrer en classe de TERMINALE générale ou technologique:**

#### *1. Mon enfant doit entrer en terminale générale ou technologique l'année prochaine que dois-je faire ?*

Pour l'entrée en terminale, l'affectation se fait en fonction des places vacantes disponibles dans les lycées et se détermine à l'issue des commissions d'affectation durant l'été et avant la rentrée de septembre.

La demande doit se faire par le biais d'un formulaire en ligne qui sera disponible à compter du 29 juin 2024 en suivant le lien ciaprès :

*Formulaire de demande d'affectation***.** 

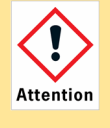

Pour votre information, les établissements de l'Hérault sont tous quasiment à la limite de la saturation et il est parfois difficile de trouver une place dans un établissement au regard de la continuité des EDS ou des filières. Certaines filières, notamment la filière STMG, peuvent ne pas être disponibles à la rentrée.

#### *2. Mon enfant a échoué au baccalauréat général et technologique et souhaite redoubler que dois-je faire ?*

L'affectation se fait en fonction des places vacantes disponibles dans les lycées et se détermine à l'issue de la commission du mois de septembre.

La demande doit se faire par le biais d'un formulaire en ligne qui sera disponible à compter du 10 juillet 2024 en suivant le lien ciaprès :

*Formulaire de demande d'affectation.* 

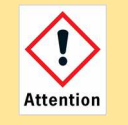

Pour votre information, les établissements de l'Hérault sont tous quasiment à la limite de la saturation et il est parfois difficile de trouver une place dans un établissement au regard de la continuité des EDS ou des filières. Certaines filières, notamment la filière STMG, peuvent ne pas être disponibles à la rentrée. Les élèves redoublants ne sont pas prioritaires sur les demandeurs de terminale issus de la classe de 1<sup>ère</sup>. Nous conseillons aux élèves redoublants de commencer leur préparation à titre personnel en attendant de recevoir une affectation et d'envisager, le cas échéant, une inscription au baccalauréat en candidat libre.

# **B. Élève devant entrer en classe de TERMINALE professionnelle ou de CAP:**

# *1. Mon enfant doit entrer en terminale professionnelle ou 2nde année de CAP l'année prochaine que dois-je faire ?*

L'affectation se fait en fonction des places vacantes disponibles dans les lycées et se détermine au plus tard à l'issue de la commission du mois de septembre.

C'est la raison pour laquelle il ne faut pas se limiter à 1 seul vœu mais candidater sur plusieurs établissements proposant la formation convoitée.

L'affectation sera communiquée par la Division de la Vie des Elèves dans les 3 jours ouvrés suivant les commissions.

La famille prendra ensuite contact avec le nouvel établissement d'accueil pour les formalités d'inscription.

#### *a) Dans le cadre d'une continuité de formation :*

la famille renseigne le formulaire en ligne :

*Formulaire de demande d'affectation.* 

#### *b) Dans le cadre d'un souhait de changement de filière :*

Le changement de filière entre la classe de 1<sup>ère</sup> et de terminale professionnelle n'est pas autorisé. Cependant, la famille peut se rendre dans le CIO (Centre d'Information et d'Orientation) proche de son domicile dans l'Hérault et travailler sur un nouveau projet de formation pour un autre niveau que celui de la terminale.

# **V. PROCÉDURES D'AFFECTATION HORS AFFELNET – ANNÉE SCOLAIRE EN COURS DE SEPTEMBRE À MAI**

#### **A. Voie générale et technologique**

Pour les demandes d'affectation en cours d'année scolaire vous pouvez déposer vos demandes pour tous les niveaux de la voie générale ou technologique sur un formulaire en ligne sur notre site :

*Formulaire de demande* 

Chaque niveau demandé dispose d'un formulaire spécifique à ce niveau. Vous voudrez bien faire votre demande sur le bon formulaire sinon celle-ci sera classée sans suite.

#### **B. Voie professionnelle**

Pour les demandes en voie professionnelle, vous voudrez bien adresser un mail à la DIVEL au service affectation en lycée *affectationlycee34@ac-montpellier.fr* 

Soyez précis dans vos demandes en indiquant dans votre mail les noms et prénom de votre enfant, le niveau demandé, ainsi que la formation souhaitée et si votre demande concerne une continuité de formation.

# **VI. LIENS UTILES**

Vous trouverez ci-après les liens utiles vers les articles concernant l'affectation, mis en ligne sur le site académique de la DSDEN de l'Hérault :

# **VIE DE L'ÉLÈVE – DSDEN 34** :

*https://www.ac-montpellier.fr/vie-de-l-eleve-122579*

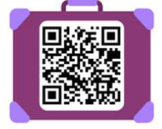

# **AFFECTATION EN LYCÉE DANS L'HÉRAULT – MODE D'EMPLOI**

*https://www.ac-montpellier.fr/l-affectation-en-lycee-dans-l-herault-mode-d-emploi-124472* 

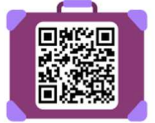

#### **LA SECTORISATION DES LYCÉES DE L'HÉRAULT**

*https://www.ac-montpellier.fr/la-sectorisation-des-lycees-de-la-voie-generale-et-technologique-dans-le-departement-de-l-herault-123164*

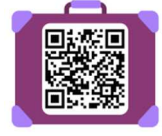

#### **LES LYCÉES PUBLICS DE L'HÉRAULT**

*https://www.ac-montpellier.fr/les-lycees-publics-de-l-herault-124451*

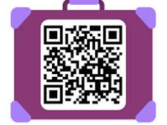

#### **RETOUR EN ÉTABLISSEMENT PUBLIC**

*https://www.ac-montpellier.fr/retour-dans-un-etablissement-public-du-2nd-degre-dans-l-herault-123880*

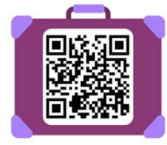

#### **LES FORMULAIRES POUR UNE DEMANDE D'AFFECTATION – HORS PHASE AFFELNET**

*https://www.ac-montpellier.fr/formulaires-pour-une-demande-d-affectation-en-lycee-general-et-technologique-123173*

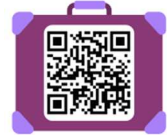

# **CARTE DES ENSEIGNEMENTS DE SPECIALITÉS DANS LES LYCÉES DE L'HÉRAULT**

*https://www.ac-montpellier.fr/media/22700/download*

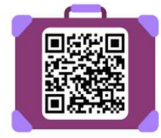

#### **MODALITÉS POUR POSTULER SUR UNE SECONDE GT PARTICULIÈRE OU À OPTION**

*https://www.ac-montpellier.fr/modalites-pour-postuler-sur-une-seconde-gt-particuliere-ou-a-option-125401* 

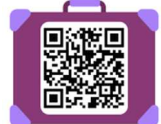